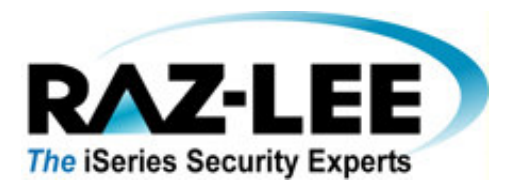

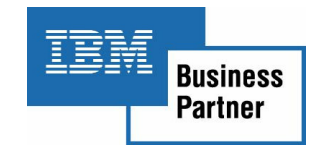

October 2009

# **iSecurity Audit Case Study at DnBNOR Bank, Luxembourg**

# General

iSecurity Audit is being used by the Luxembourg subsidiary of DnBNOR Bank (formerly Union Bank of Norway), which is part of Norway's largest financial services group with total combined assets of nearly \$300B.

This document will discuss various aspects of configuring and implementing iSecurity Audit at DnBNOR Bank and can serve as a valuable reference for all iSecurity Audit customers worldwide.

Raz-Lee Security would like to take this opportunity to thank Mr. Michael Neylon of DnBNOR's internal auditing department for his assistance in defining the auditing requirements and implementing iSecurity Audit as described in this Case Study, as well as Mr. Gerd Gesner and Mr. Bertrand Wauters of our Belgium distributor.

This document is divided into the following sections:

- 1. System Audit Options
- 2. Audit Values
- 3. Audit Reports. Report details appear in Appendix A.
- 4. Printer Files
- 5. Audit Scheduler
- 6. Displaying System Values
- 7. Checking User Audit Settings
- 8. Using Object Auditing
- 9. Log & Journal Retention Maintenance
- 10. Real Time Detection

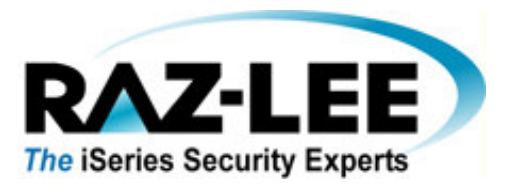

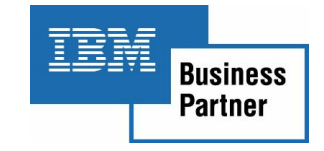

# 1. System Audit Options (individual options listed below can be accessed by choosing Option 1 and then Option 1 again, from the Audit main menu)

### • **APPN filter violation**

Audit violations detected by the APPN firewall. Directory search filter and endpoint filter violations are audited. Also known as the **\*NETCMN** option for the QAUDLVL system value.

### • **Authorization failure**

Audit unsuccessful attempts to sign on the system and to access objects. Use authorization failures to regularly monitor users trying to perform unauthorized functions on the system. You can also use authorization failures to assist with migration to a higher security level and to test resource security for a new application. Also known as the **\*AUTFAIL** option for the QAUDLVL system value.

#### • **Job tasks**

Audit actions that affect a job, such as starting, stopping, holding, releasing, canceling, or changing the job. Use job tasks to monitor who is running batch jobs. Also known as the **\*JOBDTA** option for the QAUDLVL system value.

### • **Object creation**

Audit the creation or replacement of an object. Use object creation to monitor when programs are created or recompiled. Also known as the **\*CREATE** option for the QAUDLVL system value.

### • **Object deletion**

Audit the deletion of an object. Also known as the **\*DELETE** option for the QAUDLVL system value.

### • **Object management**

Audit an object rename or move operation. Use object management to detect copying confidential information by moving the object to a different library. Also known as the **\*OBJMGT** option for the QAUDLVL system value.

#### • **Object restore**

Audit the restore of an object. Use object restore to detect attempts to restore unauthorized objects. Also known as the **\*SAVRST** option for the QAUDLVL system value.

#### • **Office tasks**

Audit changes to the system distribution directory and opening of a mail log. Actions performed on specific items in the mail log are not recorded. Use office tasks to detect attempts to change how mail is routed or to monitor opening another user's mail log. Also known as the **\*OFCSRV** option for the QAUDLVL system value.

 - - - - - - - - - - - - - - - - - - - - - - - - - - - - - - - - - - - - - - - - - - - - - - - - - - - - - - - - - - - - - - - - - - - - - - - - - - - - - - - - - - - - - - - - - - - - - - - - - - - - - - - - - - - - - - - - - - - - - - - - - - - - - - - - - - - - - 12 Englewood Ave., Nanuet, New York 10954 Tel: 1-888-RAZLEE4, Fax: 1-419-781-5851 Web site: www.razlee.com E-Mail: marketing@razlee.com

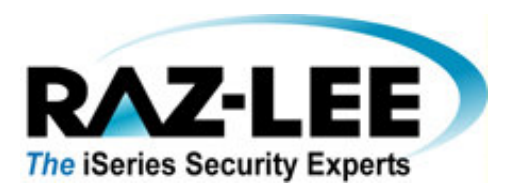

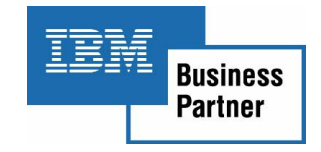

### • **Optical tasks**

Audit optical functions, such as adding or removing an optical cartridge, or changing the authorization list used to secure an optical volume. Other functions include copying, moving, or renaming an optical file, saving or releasing a held optical file, and so on. Also known as the **\*OPTICAL** value for the QAUDLVL system value.

### • **Printing functions**

Audit the printing of a spooled file, printing directly from a program, or sending a spooled file to a remote printer. Use printing functions to detect printing confidential information. Also known as the **\*PRTDTA** option for the QAUDLVL system value.

### • **Program adoptions**

Audit the use of adopted authority to gain access to an object. Use program adoption to test where and how a new application uses adopted authority. Also known as the **\*PGMADP** option for the QAUDLVL system value.

### • **Security tasks**

Audit events related to security, such as changing a user profile or system value. Use security tasks to detect attempts to circumvent security by using service tools or collecting traces in which security sensitive data is retrieved. Also known as the **\*SECURITY** option for the QAUDLVL system value.

### • **Service tasks**

Audit the use of service tools, such as the Dump Object and Start Copy Screen commands. Use service tasks to detect attempts to circumvent security by using service tools. Also known as the **\*SERVICE** option for the QAUDLVL system value.

### • **Spool management**

Audit actions performed on spooled files, including creating, copying, and sending. Use spool management to detect attempts to print or send confidential data. Also known as the **\*SPLFDTA** option for the QAUDLVL system value.

### • **System integrity violations**

Audit program domain violations when a program causes an integrity error. Use system integrity violation to assist with migration to a higher security level or to test a new application. Also known as the **\*PGMFAIL** option for the QAUDLVL system value.

### • **System management**

Audit system management activities, such as changing a reply list or the power-on and -off schedule. Use system management to detect attempts to use system management functions to circumvent security controls. Also known as the **\*SYSMGT** option for the QAUDLVL system value.

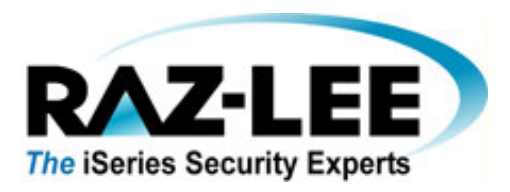

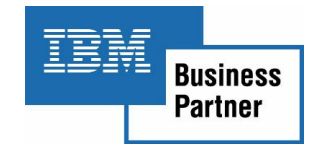

# 2. Audit Values

System Audit Values assure that actions occurring in your system can be traced to their original users. This auditing system is delivered with a full range of auditing capabilities to assure compliance with industry and government standards.

Audit control features should be turned **ON** at the system level.

Each of the sixteen possible system wide auditing values has been enabled. The status of these audit values are as follows:

### **Audit Value Description System**

- **\*AUTFAIL** Log Authority failures Journal Entry Type: **AF, AU, CV, DI, GR, KF, IP, PW, VO, VC, VN, VP** Available on **QAUDLVL** System Value = **yes** Available on **CHGUSRAUD** Command = **no**
- **\*DELETE** Log deletion of objects Journal Entry Type: **DO, DI** Available on **QAUDLVL** System Value = **yes** Available on **CHGUSRAUD** Command = **yes**

**\*OBJMGT** Log object management changes Journal Entry Type: **DI, OM** Available on **QAUDLVL** System Value = **yes** Available on **CHGUSRAUD** Command = **yes** 

**\*SYSMGT** Log changes to certain system management areas Journal Entry Type: **DI, SM, VL**  Available on **QAUDLVL** System Value = **yes** Available on **CHGUSRAUD** Command = **yes** 

**\*SAVRST** Log restore actions to security sensitive objects Journal Entry Type: **OR, RA, RJ, RO, RP, RQ, RU, RZ** Available on **QAUDLVL** System Value = **yes** Available on **CHGUSRAUD** Command = **yes** 

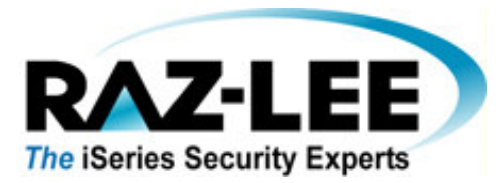

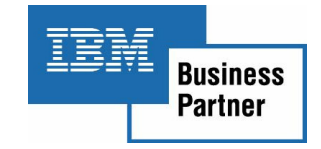

**\*SECURITY** Log security related changes Journal Entry Type: **AD, CA, CP, CQ, CV, CY, DI, DS, EV, GR, GS, IP, JD, KF, NA, OW, PA, PG, PS, SE, SO, SV, VA, VU,**  *x0* 

Available on **QAUDLVL** System Value = **yes** Available on **CHGUSRAUD** Command = **yes** 

**\*SERVICE** Log usage of the system and hardware service tools Journal Entry Type: **ST, VV** Available on **QAUDLVL** System Value = **yes** Available on **CHGUSRAUD** Command = **yes** 

**\*PGMFAIL** Log Program failures caused by security violations Journal Entry Type: **AF** Available on **QAUDLVL** System Value = **yes** Available on **CHGUSRAUD** Command = **no**

**\*CREATE** Log creation of new objects Journal Entry Type: **CO, DI** Available on **QAUDLVL** System Value = **yes** Available on **CHGUSRAUD** Command = **yes**

**\*JOBDTA** Log job events such as start and stop. Journal Entry Type: **JS, SG, VC, VN, VS** Available on **QAUDLVL** System Value = **yes** Available on **CHGUSRAUD** Command = **yes**

**\*PGMADP** Log usage of programs that adopt authority Journal Entry Type: **AP** Available on **QAUDLVL** System Value = **yes** Available on **CHGUSRAUD** Command = **yes**

**\*NETCMN** Log APPN firewall events Journal Entry Type: **CU, CV, IR, IS, ND, NE, SK** Available on **QAUDLVL** System Value = **yes** Available on **CHGUSRAUD** Command = **no**

**\*OFCSRV** Log Office Vision/400 security changes Journal Entry Type: **ML, SD** Available on **QAUDLVL** System Value = **yes** Available on **CHGUSRAUD** Command = **yes**

**\*OPTICAL** Log usage of optical storage devices Journal Entry Type**: O1, O2, O3**  Available on **QAUDLVL** System Value = **yes** Available on **CHGUSRAUD** Command = **yes**

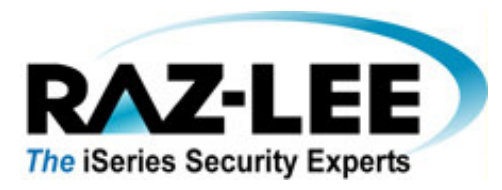

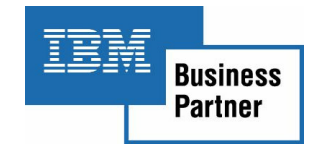

**\*PRTDTA** Log printing functions Journal Entry Type: **PO** Available on **QAUDLVL** System Value = **yes** Available on **CHGUSRAUD** Command = **no**

**\*SPLFDTA** Log usage of spooled files (reports) Journal Entry Type: **SF**  Available on **QAUDLVL** System Value = **yes** Available on **CHGUSRAUD** Command = **yes**

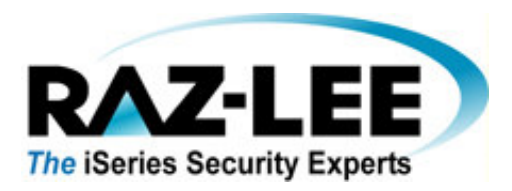

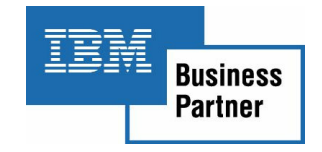

# 3. Audit Reports

iSecurity Audit is provided with ready-to-be-used predefined reports for all the Journal Entry Types listed above.

Each such report can be restricted to a time group (for example: after working hours, weekends, etc.). The reports may be filtered and output fields can be defined in accordance with your particular needs. Each such report can be run automatically, for example daily, weekly, etc.

The bank uses a weekly report scheduled to run each Sunday at 01:00 AM, which reports on all of the following events for the past week.

Note the suffix BK (i.e. bank) which has been added to the names of all the iSecurity-provided audit reports.

Each report's specific parameters appear in Appendix A.

**C@ shows the changes on User Profiles. Note that this is a unique entry which exists only in iSecurity!** 

**AF shows all authority failures**.

**CA shows all authority changes within libraries L1DMLIB and L9DMLIB.** 

**CD shows all commands executed by selected users.** 

**CO displays which users have created new objects, except for a specific list of users: SIOWNER etc.** 

**CP shows who has changed, created or restored user profiles and how.** 

**DS shows who has reset the DST password.** 

**DO shows who has deleted objects excluding users LIOWNER, TIOWNER etc.** 

**JS is only switched "on" during non-working-hours and weekends, and shows who has signed on to the system.** 

**OR show who restored any objects on the system.** 

**OM shows who moved or restored objects on the system.** 

**OW shows who changed the ownership of an object except SIOWNER etc.** 

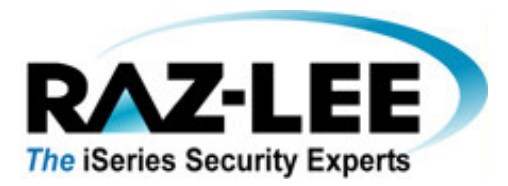

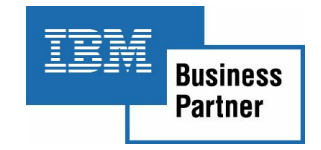

**PW shows all users who tried to sign on with a wrong password.** 

**RA is written during a restore of objects/libraries etc. if any authority changes are made.** 

**RJ shows restoration of objects with changes to user profile specifications.** 

**RP shows who restored programs that adopt authorities.** 

**SM shows who made system management changes.** 

**ST shows who used the service tool (SST).** 

**SV shows who changed system values.** 

**ZC shows who opened an object with the Change option.** 

**CM shows the executed commands by selected users (all users exept users within the IT department and special programs).** 

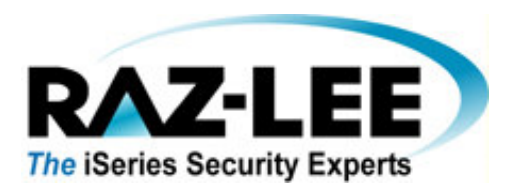

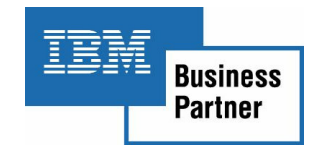

# 4. Printer Files

The following printer files within library SMZ4 should be changed in order to direct the audit reports defined above to a specific output queue (the Bank uses outq **PRTAUDIT**):

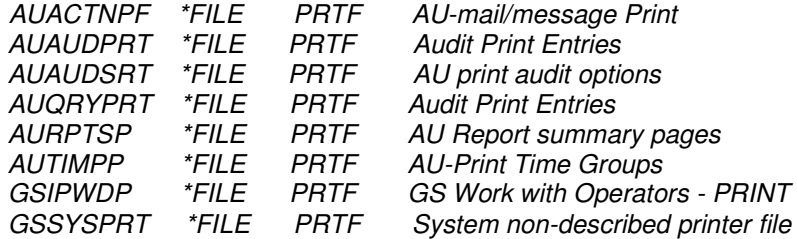

In order to print all audit reports to outq **PRTAUDIT,** change the printer file **AUQRYPRT** with the following native command:

# **CHGPRTF FILE(SMZ4/AUQRYPRT) OUTQ(\*LIBL/PRTAUDIT)**

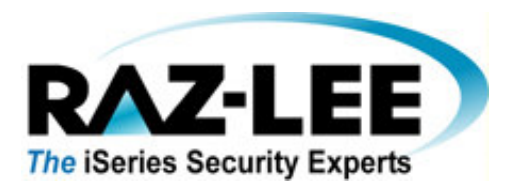

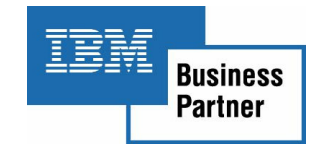

# 5. Audit Scheduler (the window below can be accessed by choosing Option 1 and then Option 11 from the Audit main menu)

The bank uses the Audit Scheduler with 3 Shifts:

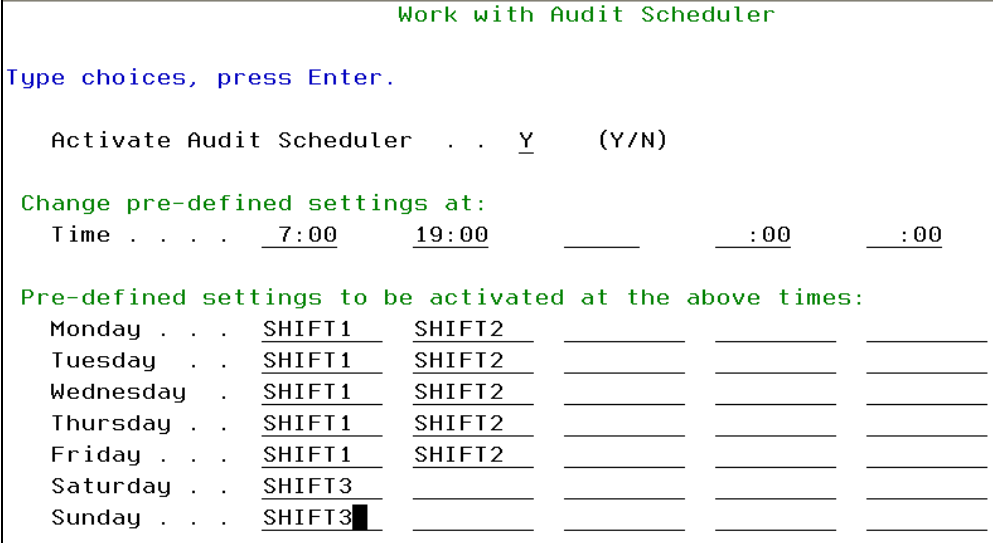

The parameters above mean that system values **QAUDCTL** and **QAUDLVL** will be changed in accordance with the defined SHIFT values. For example, SHIFT2 will take effect at 7PM Monday-Friday until 7AM the next day with the following settings:

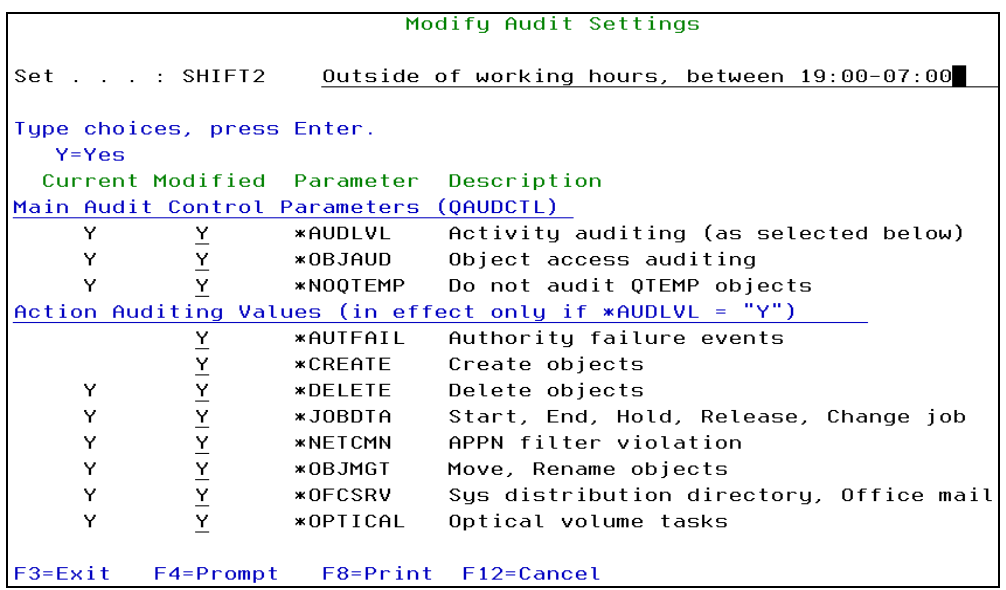

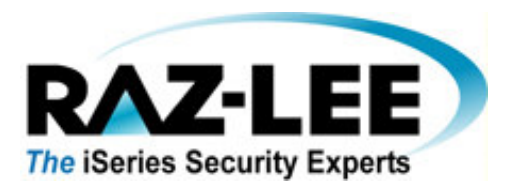

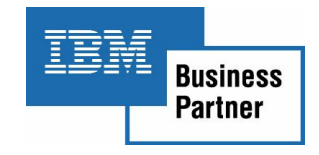

# 6. Displaying System Values

The native OS/400 command **WRKSYSVAL** (work with system values) will show the changed values:

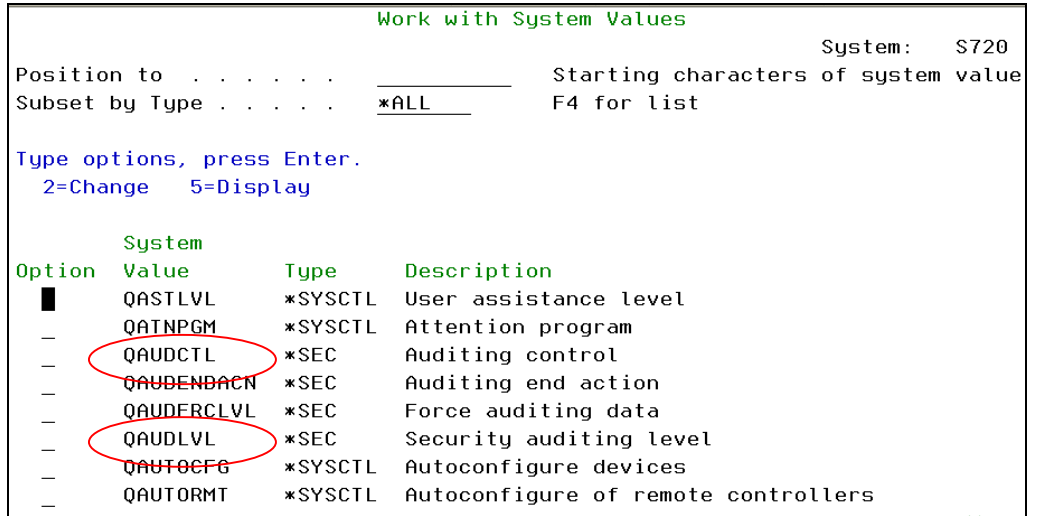

Following are the Auditing Options for System Value **QAUDCTL**:

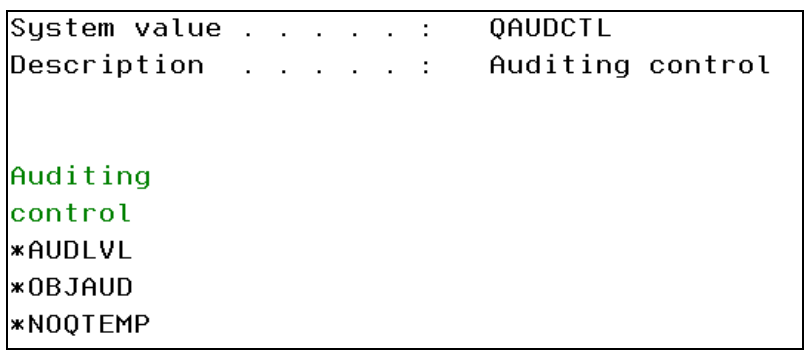

Following are the Auditing Options for System Value **QAUDLVL**:

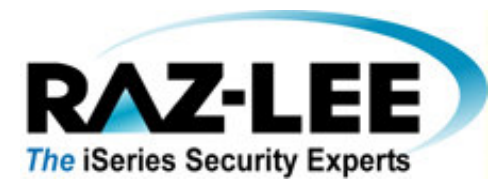

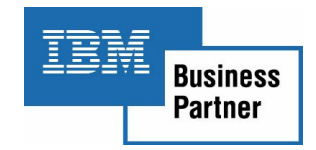

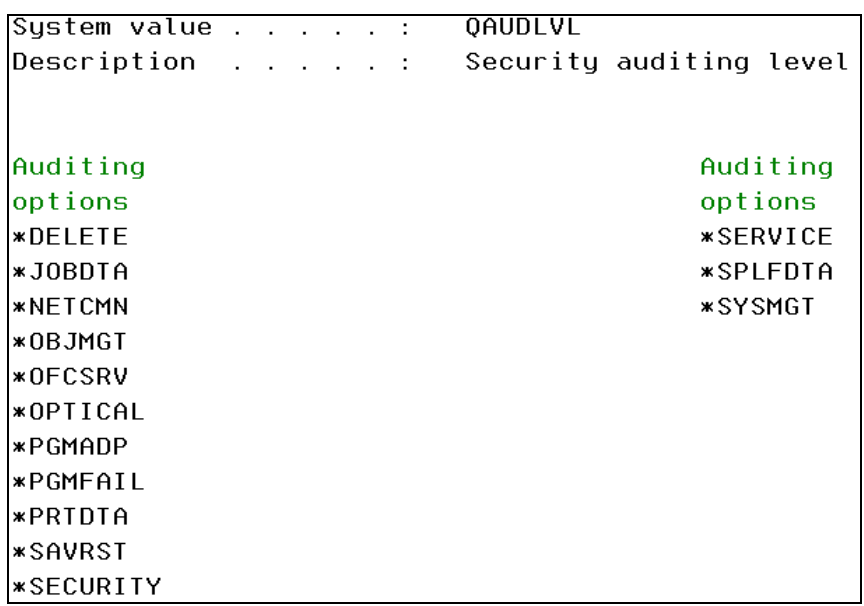

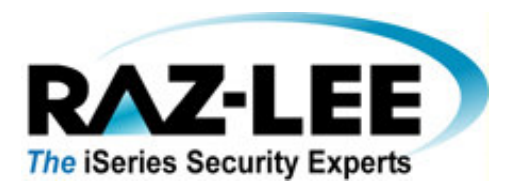

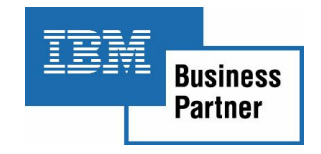

# 7. Checking User Audit Settings

Using option **OS/400 Audit Features** (Option 1) and then Option 31, **User Audit Settings**, the bank obtains the following information (which uses system command **CHGUSRAUD** (Change User Auditing)):

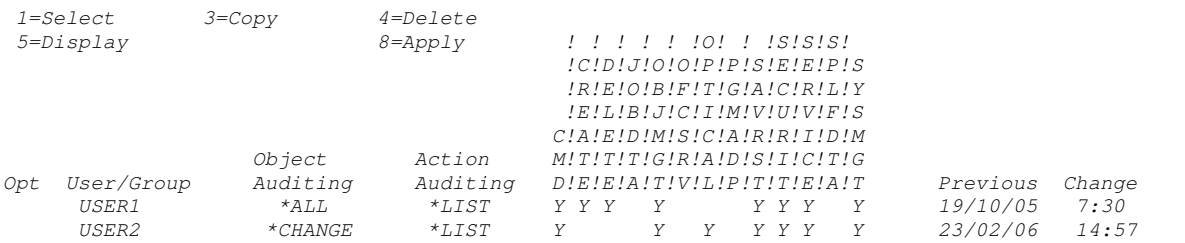

These defined audit changes will be written into the appropriate user profile e.g. USER2. The OS/400 native command **WRKUSRPRF** shows the changes made to this user profile:

#### Display User Profile - Basic

User profile . . . . . . . . . . . . . . . USER2

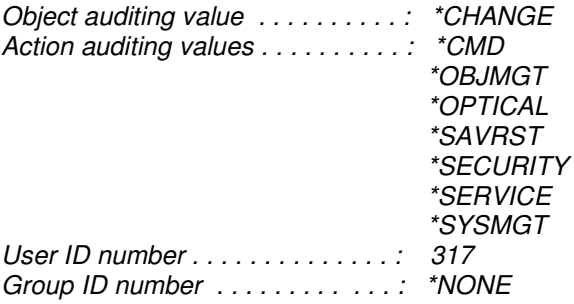

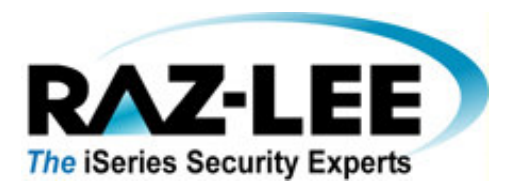

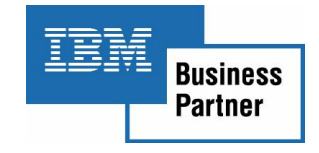

# 8. Using Object Auditing

Using option **OS/400 Audit Features** (Option 1) and then either Option 41, **Native Object Auditing** or Option 42, **IFS Object Auditing**, the bank audits objects as follows:

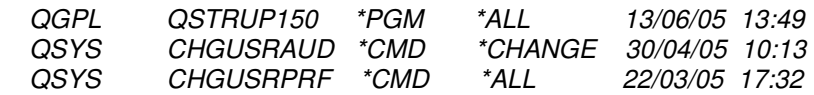

In the example above, PGM QSTRUP150 will be audited. Any changes to this program will be audited/reported. This object can be checked using OS/400 native command **WRKOBJ.** Then select Option 8=Display description, in order to determine whether this object is being audited:

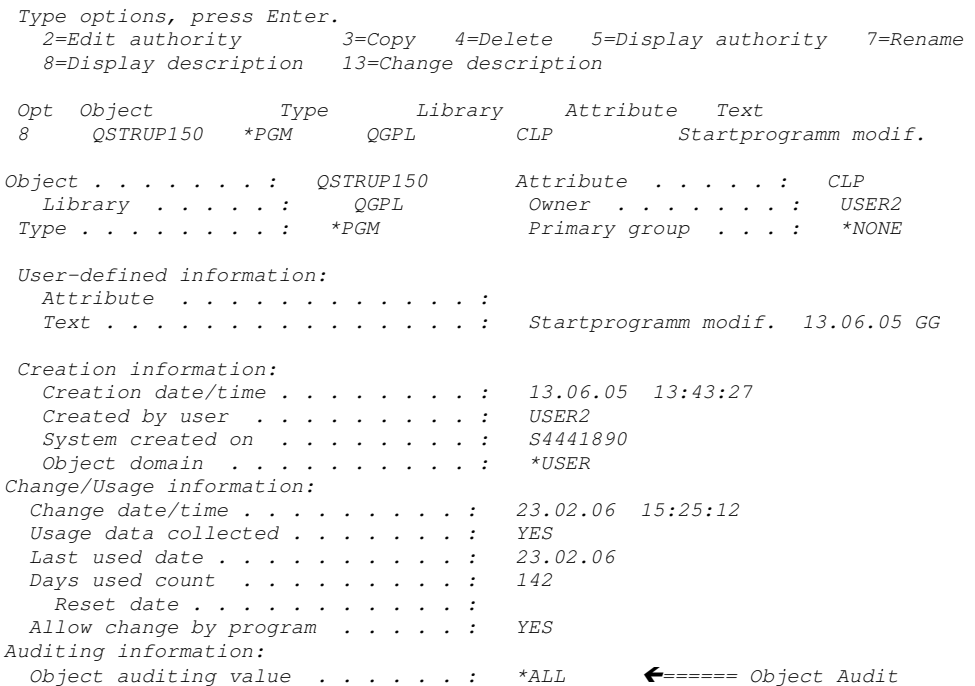

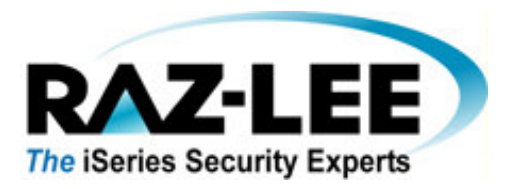

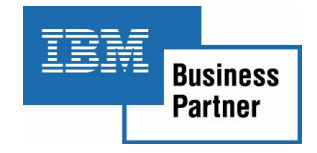

# 9. Log & Journal Retention Maintenance

From the main Audit menu select Option 81, **System Configuration** and then Option 9, **Log and Journal Retention.** You will see the following screen:

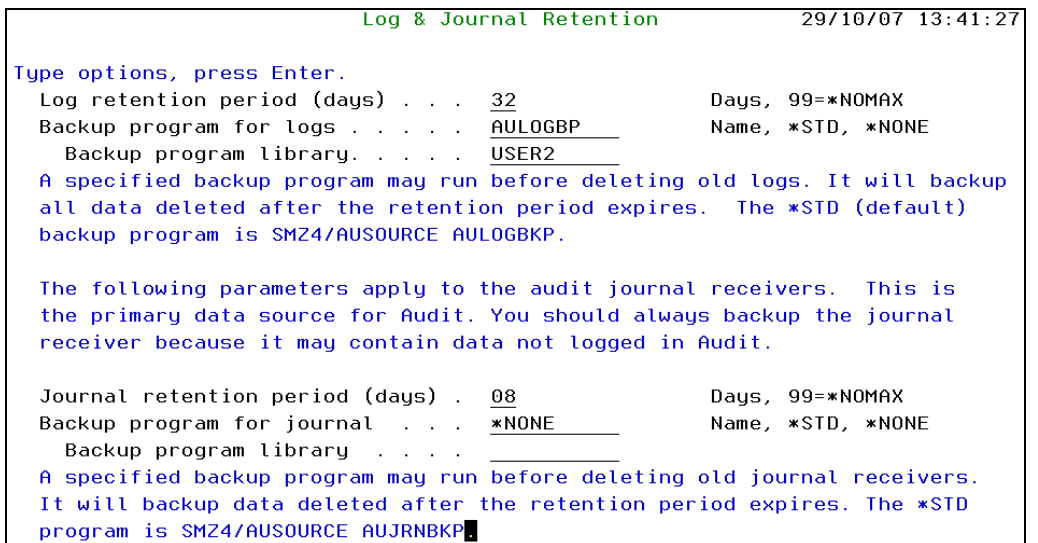

The Audit logs will be kept for 32 days. Each log will be written into the file AUXX within library SMZ4DTA as a daily member (e.g L060111). The maintenance job **AU#MNT** within the scheduler looks for this parameter = 32 and will delete all members older then 32 days.

The Audit Journal receiver is kept for 8 days; as long as this receiver is available you may create any audit report using the receiver. If the journal receivers are saved on tape before they are deleted, you will be able to access data not being logged in Audit.

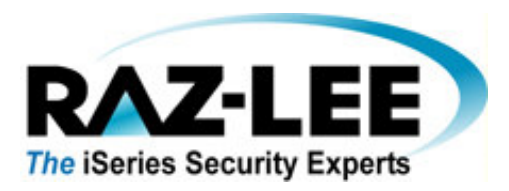

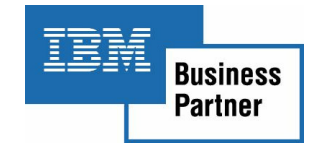

# 10. Real-Time Detection

In order for all of the above auditing features to be available, Real-Time Detection **must** be activated and running!

Activation  $\bigcap$  Activate Real-Time Detection 2. De-activate Real-Time Detection 5. Work With Active Jobs

The bank starts Real-Time Detection at IPL within SBS QSYSWRK as an Autostart Job Entry:

Display Autostart Job Entries

Subsystem description: QSYSWRK Status: ACTIVE

Job Job Description Library  $AU#STRRTAU$  SMZ4DTA  $\epsilon$ === Job entry<br>QQQTEMPS QSYS QDB2MULTI QQQTEMPS QSYS<br>QFSIOPJOB QFSIOPWK QSYS QFSIOPJOB

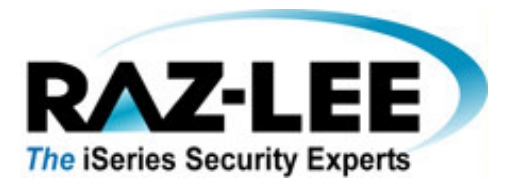

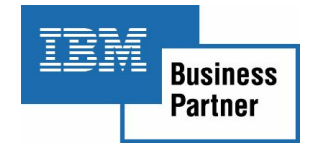

# **Appendix A**

**Following are the detailed report parameters in use by the bank. Filter Conditions appear in bold because of their importance in generating the specific report.** 

**1. Entry C@ shows the changes on User Profiles. Note that this is a unique entry which exists only in iSecurity!** 

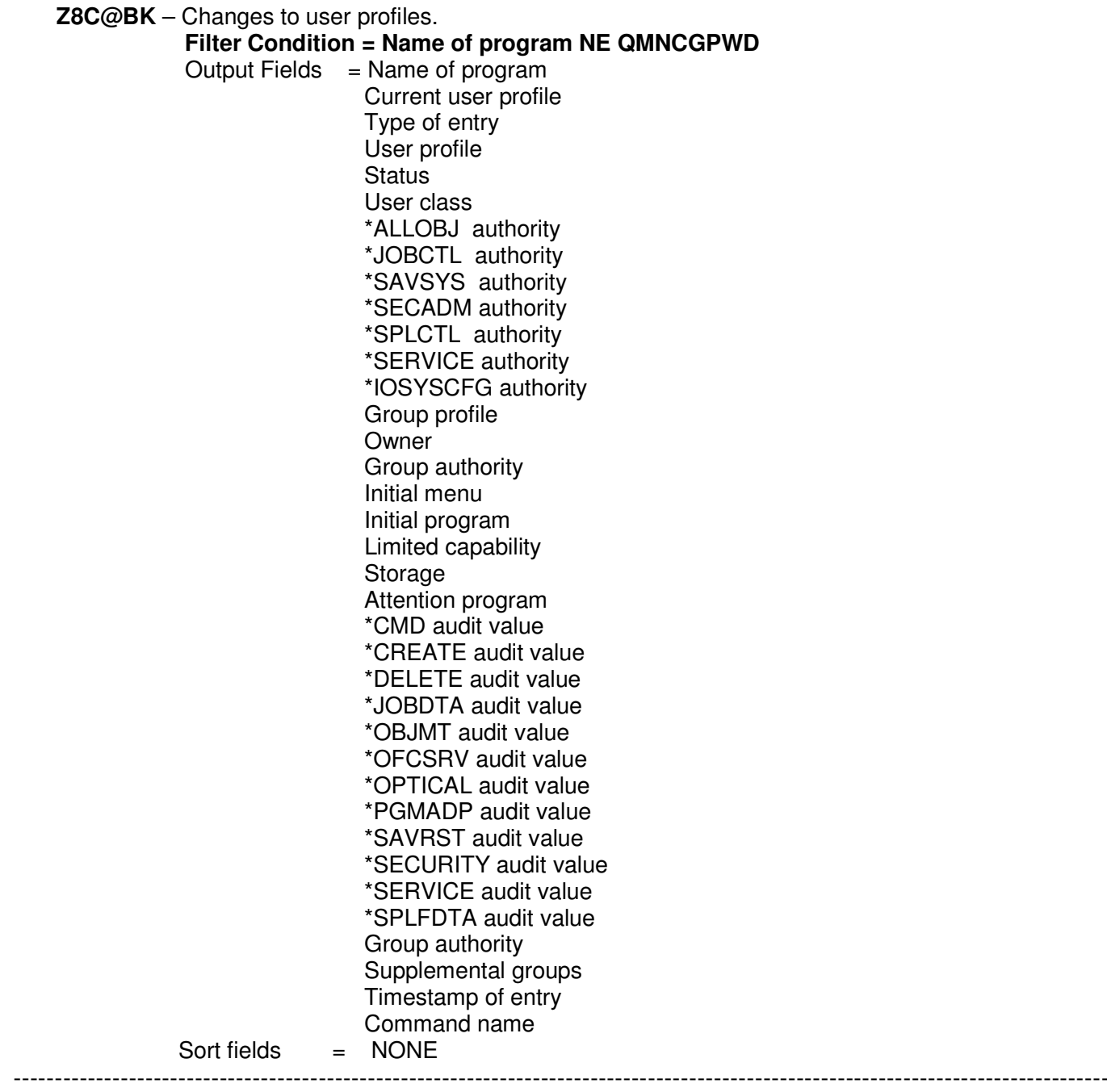

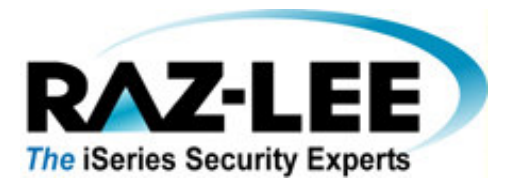

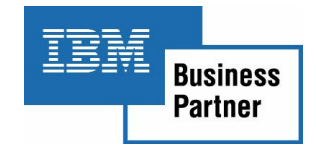

### **2. Entry AF shows all authority failures:**

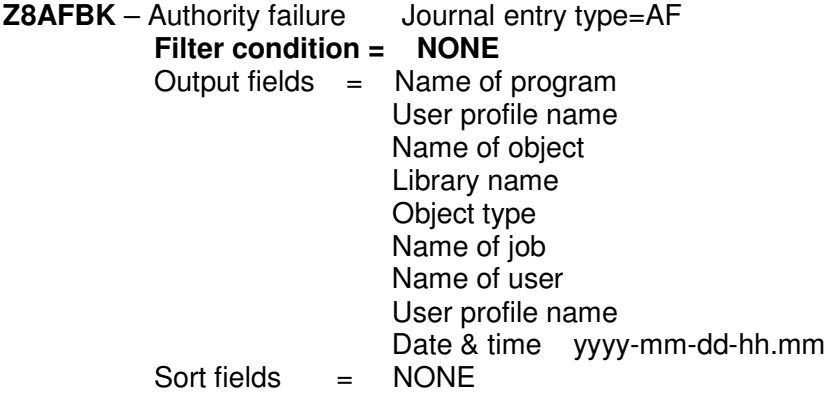

### **3. Entry CA shows all authority changes within libraries L1DMLIB and L9DMLIB:**

 - - - - - - - - - - - - - - - - - - - - - - - - - - - - - - - - - - - - - - - - - - - - - - - - - - - - - - - - - - - - - - - - - - - - - - - - - - - - - - - - - - - - - - - - - - - - - - - - - - - - - - - - - - - - - - - - - - - - - - - - - - - - - - - - - - - - - **Z8CABK** – Authority changes Journal entry type = **CA Filter condition = Library name EQ L1DMLIB & L9DMLIB**  Output fields  $=$  Name of program User profile name Type of entry Name of object Library name Object type User profile name Authorization list name Y – Object Existence Y – Object Management Y – Object Operational Y – Authorization List Management Y - \*AUTL authority Y – Read Y – Add Y – Update Y – Exclude Y – Execute Y – Object Alter Y – Object Reference GRT–Grant RVK–Revoke USR-GRTUSRAUT Field name Office user name Folder or document name Office on behalf of user Y – Personal status changed A – Add access code R-Remove access code

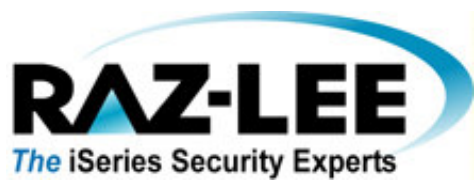

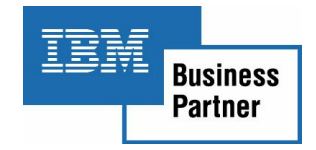

 Access code Object name country ID Object name language ID Parent directory file ID Object file ID Object name Object file ID ASP name ASP number Path name country ID Path name language ID Absolute path name indicator Relative file ID of path name Date & Time yyyy-mm-dd-hh.mm Sort fields = NONE

### **4. Entry CD shows all commands executed by selected users:**

**Z8CDBK** - Command string audit Journal entry type = **CD Filter condition = Y-Command run from CL pgm NE Y Name of program EQ QCMD User of job = USER1, USER2…USERn** 

> Output fields = Name of program User profile name Type of entry Name of object Library name Object type Y-Command run from CL pgm or REXX proc Date & Time yyyy-mm-dd-hh.mm Time hh.mm.ss User profile description Sort fields  $=$  NONE

### **5. Entry CO displays which users have created new objects, except for a specific list of users: SIOWNER etc.:**

**Z8COBK** – Create Object Journal entry type = **CO Filter condition = User profile name NLIST SIOWNER SIOWNER1 SIOWNERn Name of program NLIST OUTQ99 ABC0019** 

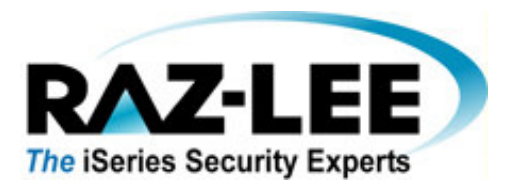

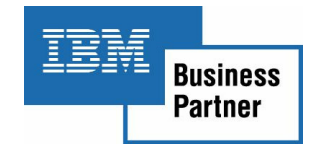

Output fields  $=$  Name of program User profile name Type of entry Name of object Object type Date & Time yyyy-mm-dd-hh.mm  $Sort$  fields  $=$  NONE

### **6. Entry CP shows who has changed, created or restored userprofiles and how:**

**Z8CPBK** – User profile changed, created or restored Journal entry type=**CP Filter condition = NONE**  Output fields  $=$  Name of program

 User profile name System name Type of entry User profile name Library name Object type CHG, CRT, DST, RST Y - Password changed Y - Password \*NONE Y - Password expired Y - \*ALLOBJ special authority Y - \*JOBCTL special authority Y - \*SAVSYS special authority Y - \*SECADM special authority Y - \*SPLCTL special authority Y - \*SERVICE special authority Y - \*AUDIT special authority Y - \*IOSYSCFG special authority Group profile name Owner of objects Group authority Initial program name Initial program library Initial menu name Initial menu library Current library name Limit capabilities User class Priority limit **Status**  Group authority type Supplemental groups User ID number

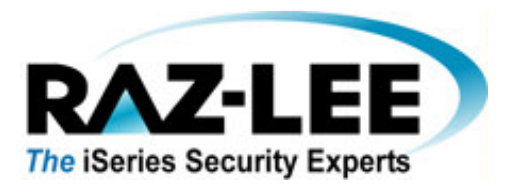

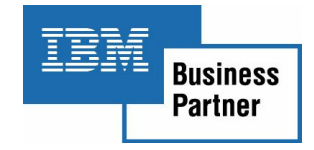

 Group ID number Date & Time yyyy-mm-dd-hh.mm<br>Time hh.mm.ss hh.mm.ss Name of Job User of Job Number of Job User description User profile description<br>= NONE Sort fields

### **7. Entry DS shows who has reset the DST password:**

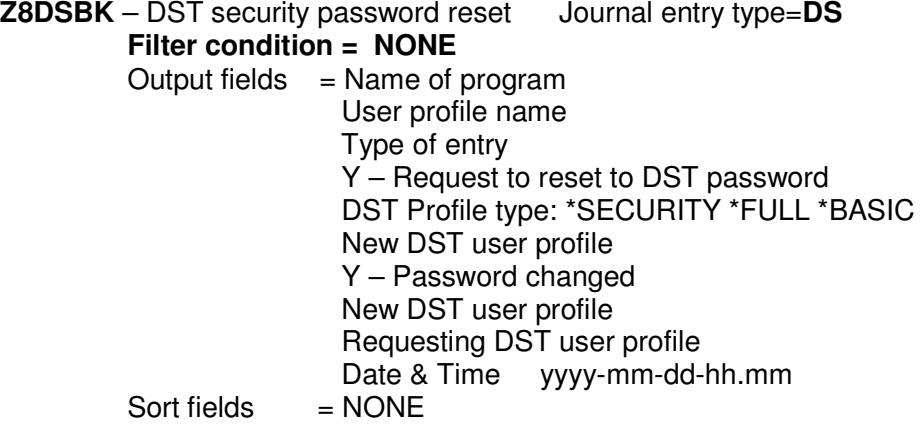

### **8. Entry DO shows who has deleted objects excluding users LIOWNER, TIOWNER etc.:**

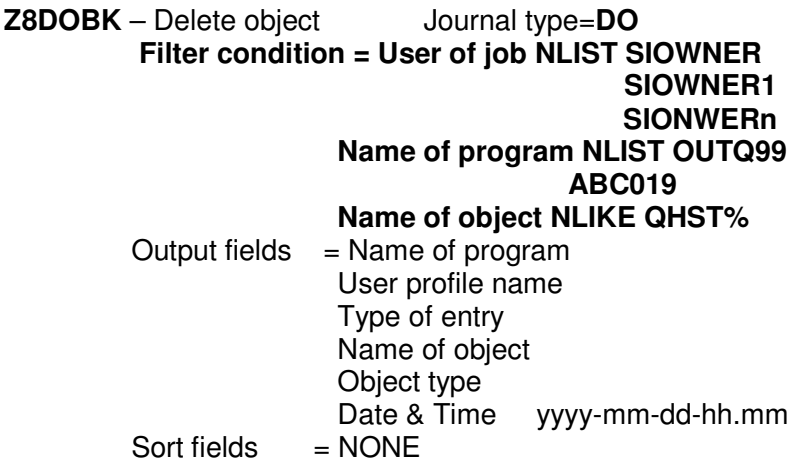

12 Englewood Ave., Nanuet, New York 10954 Tel: 1-888-RAZLEE4, Fax: 1-419-781-5851 Web site: www.razlee.com E-Mail: marketing@razlee.com

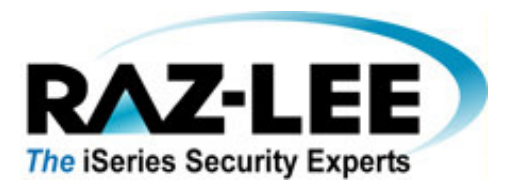

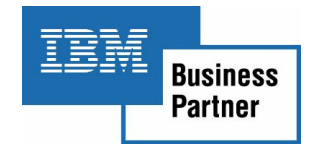

### **9. Entry JS is only switched "on" during non-working-hours and weekends, and shows who has signed on to the system:**

#### **Z8JSBK** – LogOns outside work Journal entry type=**JS Filter condition = User profile name NLIST USER1, USER2,…USERn**

 **Name of job NLIKE SAV% Type of Entry NE M Type of job NLIST B W**  Output fields  $=$  User profile name Job name Job queue Real user Date & Time yyyy-mm-dd-hh.mm  $Sort$  fields  $= NONE$ 

### **10. Entry OR show who restored any objects on the system:**

**Z8ORBK** – Object restore Journal entry type=OR **Filter condition = NONE**  Output fields  $=$  Name of program User profile name Type of entry Restore object name Object type Save object name Date & Time yyyy-mm-dd-hh.m  $Sort$  fields  $=$  NONE

### **11. Entry OM shows who moved or restored objects on the system:**

**Z8OMBK** – Object move or rename Journal entry type=**OM Filter condition = User of job NLIST SIOWNER SIOWNER1 S1OWNERn Name of program NE OUTQ99**  Output fields  $=$  Name of program User profile name Type of entry Old object name Object type New object name

 - - - - - - - - - - - - - - - - - - - - - - - - - - - - - - - - - - - - - - - - - - - - - - - - - - - - - - - - - - - - - - - - - - - - - - - - - - - - - - - - - - - - - - - - - - - - - - - - - - - - - - - - - - - - - - - - - - - - - - - - - - - - - - - - - - - - - 12 Englewood Ave., Nanuet, New York 10954 Tel: 1-888-RAZLEE4, Fax: 1-419-781-5851 Web site: www.razlee.com E-Mail: marketing@razlee.com

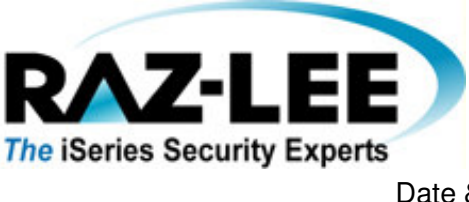

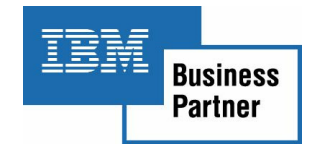

Sort fields  $=$  NONE

Date & Time yyy-mm-dd-hh.mm

# **12. Entry OW shows who changed the ownership of an object except SIOWNER etc.:**

**Z8OWBK** – Object ownership changed Journal entry type=**OW** Filter condition = Old owner name NLIST SIOWNER  **SIOWNER1 SIOWNERn New owner name NLIST NIOWNER NIOWNER1 NIOWNERn**<br>Output fields = Name of program  $=$  Name of program User profile name Name of object Object type Old owner name New owner name Date & Time yyyy-mm-dd-hh.mm Name of job<br>= NONE Sort fields

### **13. Entry PW shows all users who tried to sign on with a wrong password:**

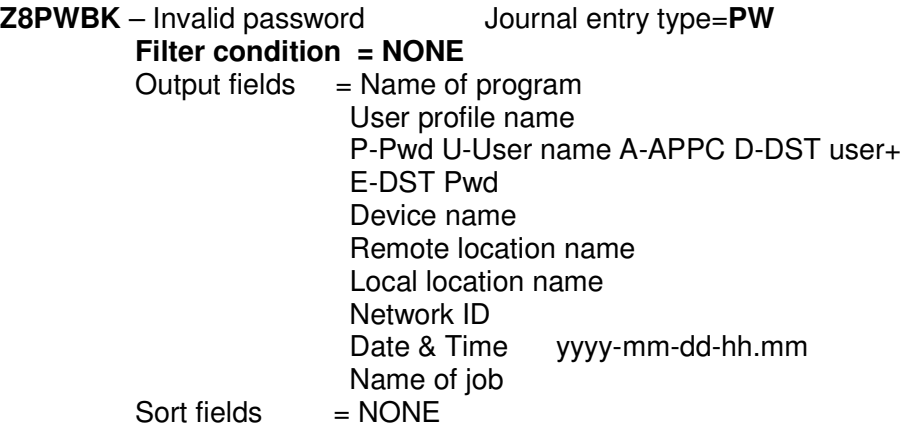

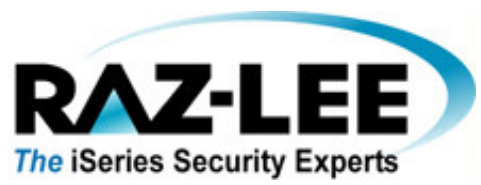

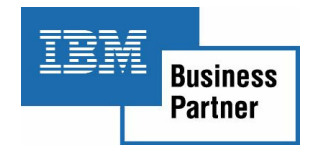

**14. Entry RA is written during a restore of objects/libraries etc. if any authority changes are made:** 

**Z8RABK** – Authority change during restore Journal entry type=**RA Filter condition = NONE**  Output fields  $=$  Name of program User profile name Type of entry Name of object Library name Object type Authorization list name removed Y – Public authority set to \*EXCLUDE Y – Privat authority removed Y - Authorization list removed Date & Time yyyy-mm-dd-hh.mm  $Sort$  fields  $=$  NONE

### **15. Entry RJ shows restoration of objects with changes to user profile specifications:**

**Z8RJBK** – Restoring job description with profile spec. Journal entry=**RJ Filter condition = NONE**  Output fields  $=$  Name of program User profile name Type of entry Job description name Library name Object type User name Date & Time yyyy-mm-dd-hh.mm  $Sort$  fields  $= **NOTE**$ 

### **16. Entry RP shows who restored programs that adopt authorities:**

**Z8RPBK** – Restoring adopted authority program Journal entry type=**RP**

**Filter condition = NONE**<br>Output fields = Name of

 $=$  Name of program User profile name Type of entry Program name Library name Object type Owner name

 - - - - - - - - - - - - - - - - - - - - - - - - - - - - - - - - - - - - - - - - - - - - - - - - - - - - - - - - - - - - - - - - - - - - - - - - - - - - - - - - - - - - - - - - - - - - - - - - - - - - - - - - - - - - - - - - - - - - - - - - - - - - - - - - - - - - - 12 Englewood Ave., Nanuet, New York 10954 Tel: 1-888-RAZLEE4, Fax: 1-419-781-5851 Web site: www.razlee.com E-Mail: marketing@razlee.com

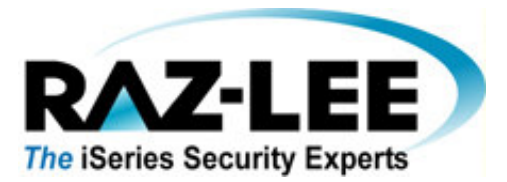

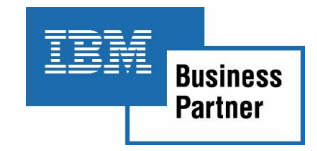

Sort fields

Date & Time yyyy-mm-dd-hh.mm<br>= NONE

# **17. Entry SM shows who made system management changes:**

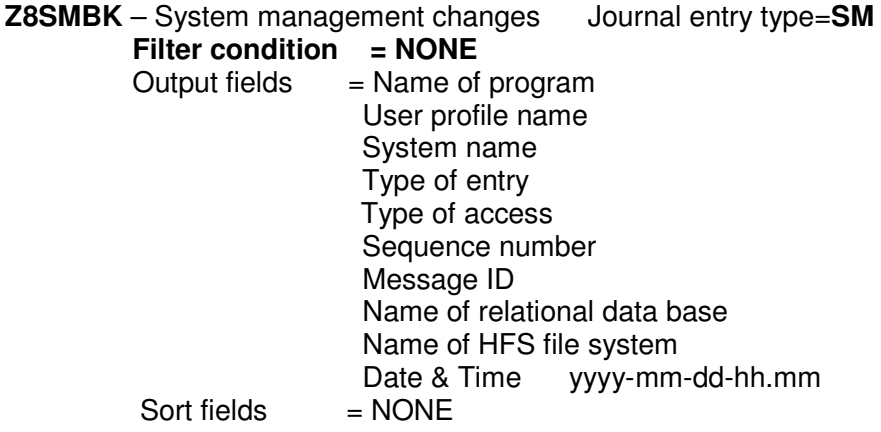

### **18. Entry ST shows who used the service tool (SST):**

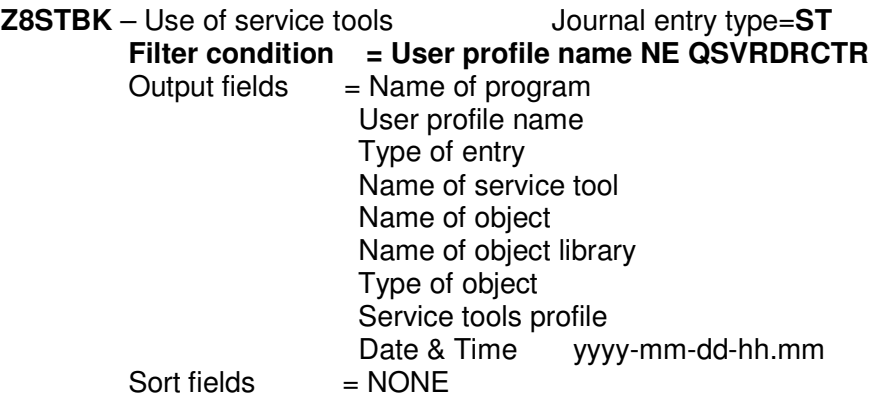

### **19. Entry SV shows who changed system values:**

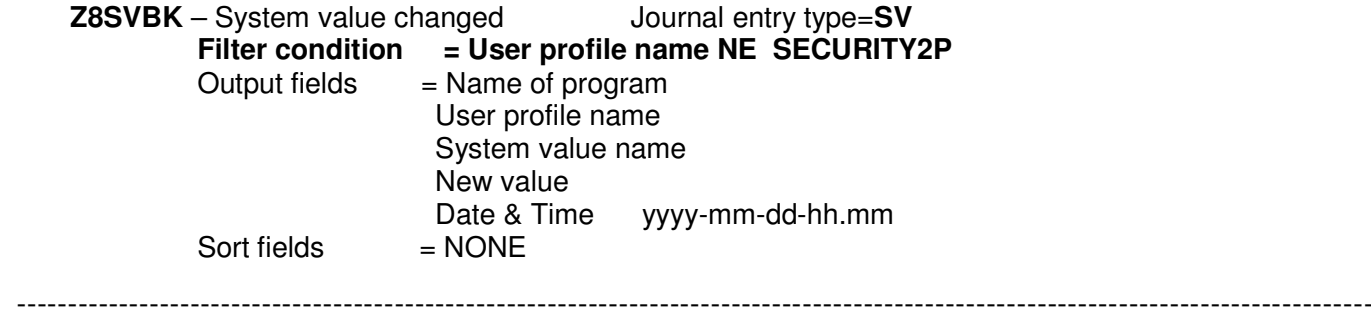

12 Englewood Ave., Nanuet, New York 10954 Tel: 1-888-RAZLEE4, Fax: 1-419-781-5851 Web site: www.razlee.com E-Mail: marketing@razlee.com

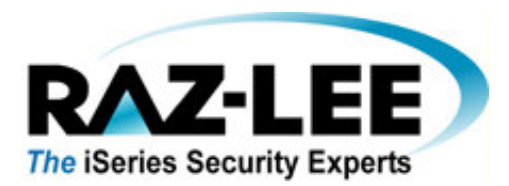

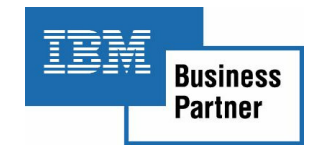

### **20. Entry ZC shows who opened an object with the Change option:**

**Z8ZCBK** – Object accessed (change) Journal entry type=**ZC Filter condition = NONE**  Output fields  $=$  Name of program User profile name Type of entry Name of object Library name Object type Type of access Object data Type of access (text) Object name country ID Object name language ID Parent directory file ID Object file ID Object name Object file ID ASP name ASP number Path name country ID Path name language ID Absolute path name indicator Relative file ID of path name  $Sort$  fields  $= **NOTE**$ 

### **21. Entry CM shows the executed commands by selected users (all users exept users within the IT department and special programs):**

 - - - - - - - - - - - - - - - - - - - - - - - - - - - - - - - - - - - - - - - - - - - - - - - - - - - - - - - - - - - - - - - - - - - - - - - - - - - - - - - - - - - - - - - - - - - - - - - - - - - - - - - - - - - - - - - - - - - - - - - - - - - - - - - - - - - - - 12 Englewood Ave., Nanuet, New York 10954 Tel: 1-888-RAZLEE4, Fax: 1-419-781-5851 Web site: www.razlee.com E-Mail: marketing@razlee.com **Z9CMDBK** – Commands run by a user or program. Journal entry=**CD Filter condition = User profile name NLIST USER1, USER2,…,USERn Name of object NE SIGNOFF Name of program NLIKE PGM1%,…, PGMn% NLIST PGMA, …, PGMZ NLIKE ABC%,…,XYZ% Name of job NE AU#MNT** Output fields  $=$  Name of program User profile name Type of object Name of object Library name Object type Y-CMD run from CL pgm or REXX proc Date & Time yyyy-mm-dd-hh.mm

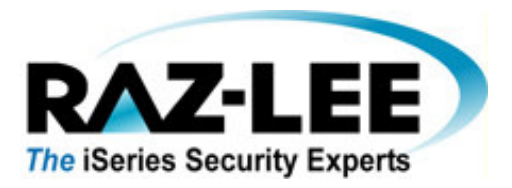

Sort fields

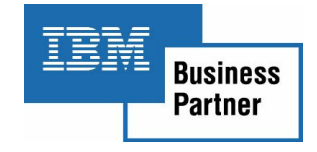

Name of job Number of job<br>= NONE

The comparison parameters of the filter condition and the meaning of these parameters:

- **NE Not equal**
- **Greater than**
- **LT Less than**
- **GE Greater than or equal to**
- **LE Less than or equal to**
- **RANGE Range (between Value1 and Value2, or equals a value)**
- **IS NULL**
- **ISNOT NULL**
- **LIST List (field equals Value1, or equals Value2,...)**
- **NLIST Not list (field does not equal Value1, or....)**
- **LIKE Like (field starts with, ends with, or matches the pattern in Value)**
- **NLIKE Not like (field does not start with, does not end with, or does not match the pattern in value)**

**AH Technology Pty Ltd** PO Box 205 Malvern Victoria 3144

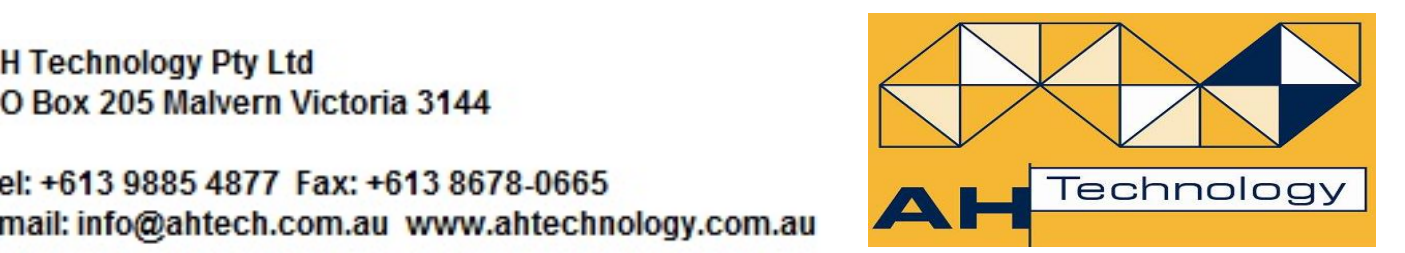

Tel: +613 9885 4877 Fax: +613 8678-0665 Email: info@ahtech.com.au www.ahtechnology.com.au